## **Informacje ogólne**

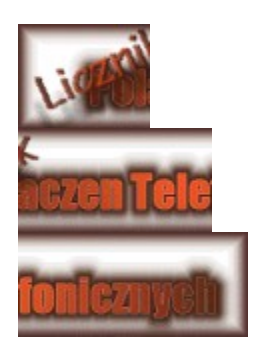

# *Ver. 1.0 Shareware*

Program umożliwia szczegółową kontrolę krajowych połączeń telefonicznych. Dzięki niemu będziesz wiedział ile zapłacisz za każde połączenie telefoniczne. Przypomni Ci też, gdzie, kiedy i jak długo dzwoniłeś. Swoje wyniki pracy program zapisuje w bazie danych, dzięki czemu możliwe jest podliczenie opłatach telefonicznych z całego miesiąca. Uwaga!!! Do prawidłowej pracy programu wymagany jest plik VBRUN300.DLL, który należy skopiować do katalogu \WINDOWS\SYSTEM.

Opis programu.

Wymagania sprzętowe programu.

Jak korzystaæ z programu.

G<sup>3</sup>ówny pasek narzêdzi.

Konfiguracja programu.

Op<sup>3</sup>aty telefoniczne

Jak zamówiæ pe<sup>3</sup>n<sup>1</sup> wersjê programu.

Zamów program Licznik Po<sup>31</sup>czeñ Tel., a otrzymasz dodatkowo...

Program jest typu **SHAREWARE** wiêc nie mo¿e byæ u¿ytkowany bez zarejestrowania, **d³u¿ej ni¿ 21 dni** od dnia zainstalowania na komputerze.

Uwagi o programie proszê kierowaæ listownie na adres:

 Mariusz Kowalski ul. Boh.Warszawy 23/8 11-200 BARTOSZYCE woj. olsztyñskie

lub emailem:

czaki@polbox.com lub czaki@free.polbox.pl

*Copyright © 1997 by Mariusz Kowalski*

## **Korzystanie z programu.**

## **Sposoby korzystania z programu:**

·  **Ręczne uruchomienie licznika**.

Wybierając z paska zadań przycisk Połącz/Rozłącz. Program bezpośrednio uruchomi licznik (nale $\lambda$ y pamiêtaæ o wybraniu w<sup>3</sup>aœciwej strefy po<sup>31</sup>czenia!). Ponowne wybranie przycisku Po<sup>31</sup>cz/Roz<sup>31</sup>cz spowoduje zatrzymanie licznika i wyswietlenie okienka z wpisem osoby, z któr<sup>1</sup> siê <sup>31</sup>czyliœmy. Mo¿liwoœæ ta jest bardzo u¿yteczna, gdy <sup>31</sup>czymy siê za poœrednictwem innych programów, (np programów korzystaj<sup>1</sup>cych z Internetu). Równie¿ osoby które nie posiadaj<sup>1</sup> modemu, mog<sup>1</sup> korzyst<sup>1</sup>æ z tej opcji w celu naliczania op<sup>3</sup>at telefonicznych. Aby obejrzeæ rejestr rozmów, należy wybraæ przycisk Rejestr po<sup>31</sup>czeñ.

- · **Korzystanie z** *Telefonu.* (Mo¿liwe tylko wówczas gdy komputer wyposa¿ony zosta³ w modem.) W celu skorzystania z tej mo¿liwoœci nale¿y ustawiæ wªaœciwe parametry po $31$ czenia w oknie konfiguracyjnym, a nastêpnie wybraæ z paska zadañ przycisk Telefon. W g<sup>3</sup>ównym oknie wpisaæ w<sup>3</sup>aœciwy numer i nacisn<sup>1</sup>æ przycisk Wybierz numer. Po nawi<sup>1</sup>zaniu po<sup>31</sup>czenia zostanie wyœwietlone okno informuj<sup>1</sup>ce o danym po<sup>31</sup>czeniu. w celu kontynuacji po<sup>31</sup>czenia nalêzy podnieϾ s<sup>3</sup>uchawkê telefonu i nacisn<sup>1</sup>æ przycisk Po zakoñczeniu rozmowy nale $\lambda$ y nacisn<sup>1</sup>æ przycisk Roz<sup>31</sup>cz. Rejestr rozmów dostêpny jest pod przyciskiem Rejestr po<sup>31</sup>czeñ.
- Korzystanie z Rejestru Po<sup>31</sup>czeñ. W celu przejrzenia zarejestrowanych po<sup>31</sup>czeñ, nele¿y z paska zadañ wybraæ ikonê Rejestr Po<sup>31</sup>czeñ. Zostanie wywo<sup>3</sup>ana tabela zawieraj<sup>1</sup>ca wpisy wszystkich dotychczas zrealizowanych po<sup>31</sup>czeñ. Za ka¿dym razem gdy koñczymy naliczanie rozmowy, program automatycznie dodaje informacje na temat tego po<sup>31</sup>czenia do Rejestru Po<sup>31</sup>czeñ. W poszczególnych elementach tabeli umieszczone s<sup>1</sup> informacje dotycz<sup>1</sup>ce w<sup>31</sup>œciwoœci danych po<sup>31</sup>czeñ. W pierwszej czêœci tabeli *Data, Godzina,* podana jest data oraz godzina nawi<sup>1</sup>zanego po<sup>31</sup>czenia (np, 1 maj 97, 12:18). W czêœci nastêpnej *Rozmówca* umieszczone s<sup>1</sup> nazwy, które podaje siê po ka¿dej zakoñczonej rozmowie (np, Robert z Warszawy). W czêœci trzeciej Czas umieszczony jest czas po<sup>31</sup>czenia (np, 00:45:12). W czêœci *Impulsy* znajduje siê iloœæ impulsów przypadaj<sup>1</sup>ca na dane po<sup>31</sup>czenie. W pi<sup>1</sup>tej czêœci tabeli *Taryfa* znajduje siê informacja o strefie i taryfie (np, I strefa 100%). W ostatniej czêœci znajduje siê cena ca $e^3$ ego po $e^3$ czenia (np, 5,8  $z^3$ ). W dolnej czêœci Rejestru Po $e^3$ czeñ umieszczona jest: cena netto (bez podatku VAT), wszystkich po<sup>31</sup>czeñ z danego miesi<sup>1</sup>ca. Poni¿ej tej ceny znajduje siê **cena brutto** (razem z 7.00% podatku VAT). Aby przejrzeæ spis po<sup>31</sup>czeñ z ostatnich miesiêcy, nale<sub>i</sub>y w górnym meni (Miesi<sup>1</sup>c), wybraæ odpowiedni miesi<sup>1</sup>c.
- Korzystanie z Zestawienia Po<sup>31</sup>czeñ. Zestawienie po<sup>31</sup>czeñ jest czêœci<sup>1</sup> programu, za pomoc<sup>1</sup> której można w <sup>3</sup>atwy i przejrzysty sposób przejrzeæ zapis po<sup>31</sup>czeñ z aktualnego roku lub z poprzednich lat. Pierwsza czêœæ tabeli o nazwie *Miesi<sup>1</sup>c* zawiera nazwy kolejnych miesiêcy roku. Dwie nastêpne czêœci tabeli *Iloœc rozmów i Liczba impulsów*, zawieraj<sup>1</sup> informacjê o liczbie dokonanych po $^{31}$ czeñ w poszczególnych miesi<sup>1</sup>cach oraz liczbie u¿ytych impulsów. W dalszej czêœci tabeli *Cena po<sup>3</sup>(netto) Cena po<sup>3</sup>(brutto)*, znajduj<sup>1</sup> siê ceny z poszczególnych miesiêcy. (z podatkiem VAT oraz bez podatku).

Patrz tak¿e: G<sup>3</sup>ówny pasek narzêdzi Konfiguracja programu Zamawianie pe<sup>3</sup>nej wersji programu Taryfy TP SA Ograniczenia wersji shareware

# Konfiguracja programu

Okno konfiguracyjne przeznaczone jest do ustawienia parametrów pracy programu tj. ceny jednego impulsu, rodzaju wybierania numeru przez modem, oraz numer portu do którego pod<sup>31</sup>czony jest modem.

### **Cena impulsu**

W oknie tym nale¿y wpisaæ aktualn<sup>1</sup> cenê jednego impulsu telefonicznego. Wartoœæ t<sup>1</sup> nale¿y podaæ w groszach. Program bêdzie wykorzystywa<sup>3</sup> podan<sup>1</sup> cenê do ustalania ogólych cen po<sup>31</sup>czeñ.

### **Wybierania numeru**

W poly tym nale¿y wybraæ rodzaj wybierania numerów telefonicznych. Dostêpne s<sup>1</sup> dwa rodzaje wybierania: Tonowo lub Impulsowo. Ustawienie te zale y od typu centrali do której pod<sup>31</sup>czony jest nasz telefon lub modem. Wybieranie tonowe jest zdecydowanie szybsze i wygodniejsze, wiêc jeœli centrala obs³uguje oba rodzaje wybierania, to nale¿y w okienku *Wybieranie numeru* zaznaczyc pozycjê *Tonowe.*

### **Port komunikacyjny**

Jeœli chcemy korzystaæ z automatycznego wyboru numeru, to musimy wybraæ numer portu komunikacyjnego, do którego pod<sup>31</sup>czony jest modem. W celu wybrania numeru portu nale¿y zaznaczyæ odpowiedni COM(1), COM(2), COM(3) lub COM(4).

Patrz tak¿e: G<sup>3</sup>ówny pasek narzêdzi Korzystanie z programu Zamawianie pe<sup>3</sup>nej wersji programu Taryfy TP SA Ograniczenia wersji shareware

## **Zamawianie pe³nej wersji programu**

W wersji Shareware programu LICZNIK POŁĄCZEŃ TELEDONICZNYCH niektóre funkcje programu nie działają. Dlatego jesli denerwują cię wszystkie te ograniczenia, zamów pełną wersję programu za jedyne **12,00 zł.**

## **Jeśli chcesz zamówić pełną wersję programu, to:**

- ·  Wyślij dwanaście nowych złotych przekazem pocztowym na poniższy adres.
- · Wyślij zamówienie wraz z kopią dowodu wpłaty + swój adres + dopisek "Licznik Połączeń telefonicznych", na ten adres:

Mariusz Kowalski ul. Boh. Warszawy 23 / 8 11-20 BARTOSZYCE woj. olsztyńskie

a natychmiast dostaniesz pełną wersję programu wraz z dyskietką 3,5"

## **Co otrzymasz po zamówieniu programu:**

- Po zamówieniu pe<sup>a</sup>nej wersji programu u¿ytkownik otrzymuje dyskietkê 3,5" z najnowsz<sup>1</sup> dostêpn<sup>1</sup> wersj<sup>1</sup> programu.
- Dodatkowo u¿ytkownik otrzyma w pe<sup>3</sup>ni darmowy programik o nazwie Zegar

**Patrz także:** Ograniczenia wersji shareware. Otrzymasz dodatkowo.

# **Opis programu**

Licznik Po<sup>31</sup>czeñ Telefonicznych jest programem do dok<sup>3</sup>adnego kontrolowania op<sup>3</sup>at telefonicznych, pracuj<sup>1</sup>cym w œrodowisku Microsoft Windows 3.x. Kontrola op<sup>3</sup>at polega na zliczaniu kolejnych po<sup>31</sup>czeñ telefonicznych i zapisywaniu ich w specjalnym rejestrze po $^{31}$ czeñ. Mo; liwe jest pó $\ddot{\gamma}$ niejsze sprawdzenie po<sup>31</sup>czeñ z ca<sup>3</sup>ego roku. Program automatycznie ustala obowi<sup>1</sup>zuj<sup>1</sup>c<sup>1</sup> taryfê (100%, 75%, 50%), której wartoϾ wyœwietla w oknie g<sup>3</sup>ównym programu. Poza tym program informuje o dniu œwi<sup>1</sup>tecznym lub weekendzie przez wyœwietlenie znaku **Izi** obok wartoœci taryfy. Po k<sup>1</sup>¿dej zakoñczonej rozmowie program automatycznie umieszcza informacje o wszystkich parametrach po<sup>31</sup>czenia (tj. czas po<sup>31</sup>czenia, cena po<sup>31</sup>czenia) w rejestrze po<sup>31</sup>czeñ. W celu sprawdzenia zarejestrowanych po<sup>31</sup>czeñ nale $\chi$ y na g<sup>3</sup>ównym pasku zadañ klikn<sup>1</sup>æ przycisk Rejestr po<sup>31</sup>czeñ.

## **Oprócz podstawowej kontroli op³at telefonicznych, program posiada równie¿ szereg dodatkowych mo¿liwoœci takich jak:**

- Automatyczny dobór obowi<sup>1</sup>zuj<sup>1</sup>cej taryfy (100%, 75%, 50%) w zale $\lambda$ noœci od strefy po<sup>31</sup>czenia oraz godziny po<sup>31</sup>czenia.
- Rozpoznawanie wiêkszoœci dni œwi<sup>1</sup>tecznych oraz weekendów
- · Zapamiętywanie połączeń z całego roku
- · Wyliczanie cen połączeń z całego miesięca

Patrz tak¿e: Taryfy TP S.A. G<sup>3</sup>ówny pasek narzêdzi Konfiguracja programu Zamawianie pe<sup>3</sup>nej wersji programu Ograniczenia wersji shareware

# **Otrzymasz dodatkowo**

Jeœli zdecydujesz siê zamówiæ pe<sup>a</sup>n<sup>1</sup> wersjê programu Licznik Po<sup>31</sup>czeñ Telefonicznych, otrzymasz oprócz zamawianego programu, dodatkowy programik o nazwie Zegar. Jest to elektroniczny zegarek, który po uruchomieniu odlicza czas, podaje datê, a wyœwietlacz umieszczony nad cyframi zegara pokazuje dni tygodnia.

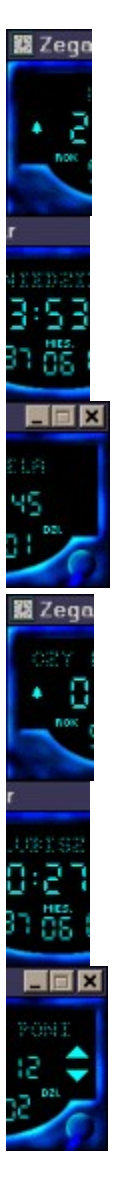

Patrz tak¿e: Jak zamówiæ pe<sup>3</sup>n<sup>1</sup> wersjê programu. Ograniczenia wersji Shareware.

# **Wymagania sprzêtowe programu.**

## **Program wymaga minimalnej konfiguracji:**

- $\bullet$  mikrokomputer typu IBM PC 386 / 4MB RAM.
- 300 kB wolnego miejsca na dysku twardym.
- system MS Windows 95.

Patrz tak¿e: Jak korzystac z programu. G³ówny pasek narzêdzi. Konfiguracja programu. Ograniczenia wersji Shareware

## **G³ówny pasek narzêdzi.**

G<sup>3</sup>ówny pasek narzêdzi to rz<sup>1</sup>d przycisków z ikonami, który zawsze jest umieszczony w oknie ramowym systemu.

Po wybraniu odpowiedniego przycisku z paska narzêdzi za pomoc<sup>1</sup> myszki, można w szybki sposób przejϾ do kolejnego etapu pracy.

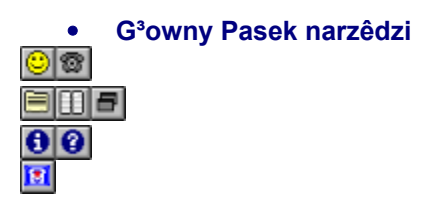

Kolejnym przyciskom paska odpowiadaj<sup>1</sup> nastêpuj<sup>1</sup>ce polecenia:

#### $| \odot |$ Po<sup>31</sup>cz/Roz<sup>31</sup>cz

Polecenie w<sup>31</sup>cza lub wy<sup>31</sup>cza licznik po<sup>31</sup>czeñ. W celu uruchomienia licznika nale¿y klikn<sup>1</sup>æ na tym przycisku. Zmieniony kolor "uœmiechu" z ¿ó<sup>3</sup>tego na zielony informuje o rozpoczêciu naliczania. Po zakoñczonej rozmowie w celu zatrzymania licznika nale¿y ponownie klikn<sup>1</sup>æ na przycisk Po<sup>31</sup>cz/Roz<sup>31</sup>cz. Licznik zostanie zatrzymany,a kolor "uœmiechu" znowu zmieni siê na  $2.6<sup>3</sup>$ tv.

#### $\circledast$ **Telefon**

Polecenie wywo<sup>3</sup>uje okno Telefonu, dziêki czemu mo; liwe jest wykorzystanie programu do wybierania numeru. W celu skorzystania z automatycznego wybierania numeru nale¿y uruchomiæ Telefon poprzez klikniêcie na przycisku Telefon.

## **Rejestr po<sup>31</sup>czeñ**

Otwiera rejestr po<sup>31</sup>czeñ. Po klikniêciu na przycisku Rejestr po<sup>31</sup>czeñ pojawi sie okienko z zawartymi informacjami dotycz<sup>1</sup>cymi po<sup>31</sup>czeñ z danego miesi<sup>1</sup>ca. W pierwszej czêœci tabeli *Data, Godzina, podana jest data oraz godzina nawi<sup>1</sup>zanego po<sup>31</sup>czenia (np, 1 maj 97, 12:18).* W czêœci nastêpnej *Rozmówca* umieszczone s<sup>1</sup> nazwy, które podaje siê po ka¿dej zakoñczonej rozmowie (np, Robert z Warszawy). W czêœci trzeciej *Czas* umieszczony jest czas po<sup>31</sup>czenia (np, 00:45:12). W czêœci *Impulsy* znajduje siê iloœæ impulsów przypadaj<sup>1</sup>ca na dane po<sup>31</sup>czenie. W pi<sup>1</sup>tej czêœci tabeli *Taryfa* znajduje siê informacja o strefie i taryfie (np, I strefa 100%). W ostatniej czêœci znajduje siê cena ca $^{3}$ ego po $^{3}$ czenia (np, 5,8  $z^{3}$ ).

#### 吅  **Ustawienia**

Mo¿liwoœæ ustawienia parametrów programu tj. cena impulsu, numer portu. Wiêcej informacji na ten temat.

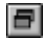

目

## **Pomniejsz/Powiêksz**

Polecenie umo¿liwia zmniejszenie/powiêkszenie rozmiaru okna programu.

#### $\bullet$  **O programie...**

Wyœwietla ogólne iformacje o programie.

 $\bullet$  **Pomoc**

Polecenie otwiera plik pomocy.

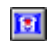

## **Dzieñ œwi¹teczny**.

Polecenie wskazuje programowi,  $\lambda$ e aktualny dzieñ jest œwi<sup>1</sup>teczny. W zwi<sup>1</sup>zku z tym przy

naliczaniu rozmów, w strefie II i strefie III, obowi<sup>1</sup>zuje taryfa 75% (od godz. 8.00 do 22.00).

×lū

### **• Pasek Narzêdzi Rejestru Po<sup>31</sup>czeñ**

## e mig

 $\times$ 

 **Zamknij rejestr.** Polecenie zamyka okno rejestru po<sup>31</sup>czeñ.

#### 面  **Usuñ ostatni wpis.**

Polecenie usuwa z Rejestru Po<sup>31</sup>czeñ ostatni wpis.

### Zestawienie po<sup>31</sup>czeñ.

Wyœwietla okno wraz z opisem po<sup>31</sup>czeñ z ca<sup>3</sup>ego roku.

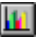

 $\bullet$ 

M.

S

 $\mathbb{Z}$ 

目

 **Statystyka.**

Polecenie wyœwietla w formie wykresów informacje o po<sup>3</sup>aczeniach z danego roku.

## **Pomoc**

Polecenie otwiera plik pomocy.

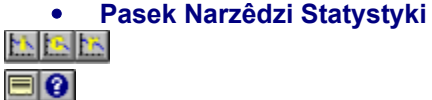

# **Liczba impulsów**

Wykres obrazuj<sup>1</sup>cy stosunek u¿ytej liczby ipulsów w poszczególnych miesi<sup>1</sup>cach.

## **Koszt po³aczeñ**

Wykres obrazuj<sup>1</sup>cy koszt po<sup>31</sup>czeñ w poszczególnych miesi<sup>1</sup>cach.

## **Liczba rozmów**

Wykres liczby rozmów w podanych miesi<sup>1</sup>cach.

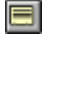

### Zestawienie po<sup>31</sup>czeñ

Wyœwietla okno wraz z opisem po<sup>31</sup>czeñ z ca<sup>3</sup>ego roku.

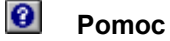

Patrz tak¿e: Opis programu Konfiguracja programu Zamawianie pe<sup>3</sup>nej wersji programu Ograniczenia wersji shareware

# **Op³aty telefoniczne**

**Opis trzech podstawowych stref obowi'zuj'cych w Telekomunikacji Polskiej:** 

- **Miejscowa** Strefa ta obowi<sup>1</sup>zuje w obrêbie w<sup>3</sup>asnego województwa Zaliczanie impulsu nastêpuje zawsze co 180 sek. - 3 minuty
- Miêdzymiejscowa II strefa Strefa obowi<sup>1</sup>zuje dla odleg<sup>3</sup>oœci do 100 km. Zaliczanie impulsu nastêpuje co 15 sek.(100%), 20 sek.(75%), 30 sek.(50%)
- Międzymiejscowa III strefa Strefa obowi<sup>1</sup>zuje przy po<sup>31</sup>czeniach pomiêdzy abonentami, przy odleg<sup>3</sup>oœci wiêkszej ni<sub>ć</sub>, 100 km. Zaliczanie impulsu nastepuje co 12 sek.(100%), 16 sek. (75%), 24 sek.(50%)

Połączenia międzymiastowe to takie, które zostały nawiązane między abonentami różnych województw. Wysokość opłat za połączenia **miejscowe** uzależniona jest wyłącznie od czasu trwania połączenia. Wysokość opłat za połączenia telefoniczne **międzymiastowe** zależy od:

- · czasu trwania połączenia (np. 3 min.)
- · strefy taryfikacyjnej (np. II, III strefa)
- · okresu taryfikacji (np. 100%, 75%, 0%)

W dni robocze obowi<sup>1</sup>zuj<sup>1</sup> poni¿sze rodzaje taryfikacji:

- · **Połączenia miejscowe** za każde rozpoczęte 3 min. rozmowy (przez całą dobę), taryfa **100%**
- · Połączenia **międzymiastowe II strefa** 
	- 8:00 18:00 taryfa **100%**, zaliczanie impulsu co 15 sek.
	- 18:00 22:00 taryfa **75%**, zaliczanie impulsu co 20 sek.

22:00 - 8:00 taryfa **50%**, zaliczanie impulsu co 30 sek.

· Połączenia **międzymiastowe III strefa** 

 8:00 - 18:00 taryfa **100%**, zaliczanie impulsu co 12 sek. 18:00 - 22:00 taryfa **75%**, zaliczanie impulsu co 16 sek. 22:00 - 8:00 taryfa **50%**, zaliczanie impulsu co 24 sek.

W soboty, niedziele i dni œwi<sup>1</sup>teczne obowi<sup>1</sup>zuj<sup>1</sup> poni¿sze rodzaje taryfikacji:

- · **Połączenia miejscowe** za każde rozpoczęte 3 min. rozmowy (przez całą dobę), taryfa **100%**
- · Połączenia **międzymiastowe II strefa**

8:00 - 22:00 taryfa **75%**, zaliczanie impulsu co 20 sek.

22:00 - 8:00 taryfa **50%**, zaliczanie impulsu co 30 sek.

· Połączenia **międzymiastowe III strefa** 

8:00 - 22:00 taryfa **75%**, zaliczanie impulsu co 16 sek.

22:00 - 8:00 taryfa **50%**, zaliczanie impulsu co 24 sek.

Patrz tak¿e: Zamawianie pe<sup>3</sup>nej wersji programu Ograniczenia wersji shareware

# **Ograniczenia wersji shareware.**

## **Ograniczenia wystêpuj'ce w wersji Shareware:**

- · Ograniczona liczba wpisów do Rejestru Po<sup>31</sup>czeñ (max 5 wpisów)
- · Brak funkcji Ststystyka
- · Przy ka¿dym uruchomieniu programu, wyœwietlany zostaje napis, i¿ program jest Shareware

Jêœli wiêc denerwuj<sup>1</sup> ciê powy¿sze ograniczenia, powinieneœ zastanowiæ siê nad kupnem pe<sup>3</sup>nej wersji programu za jedyne 12.00 z<sup>3</sup>. Za t<sup>1</sup> cenê nabywasz pe<sup>3</sup>n<sup>1</sup> wersjê programu Licznik Po<sup>31</sup>czeñ Tel. wraz z dodatkowym, w pe<sup>3</sup>ni darmowym programem Zegar.

Patrz tak¿e: Jak zamówiæ pê<sup>3</sup>n<sup>1</sup> wersiê programu. Co otrzymasz wraz z programem.

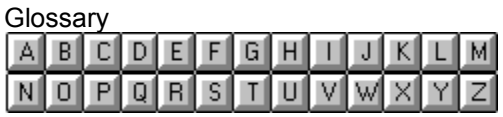

<u>P</u><br><u>Pasek zadañ</u>

# **Pasek zadañ**

Pasek zadañ jest to rz<sup>1</sup>d przycisków z ikonami umieszczonych w g<sup>3</sup>ównym oknie programu.